# **ABAQUS Tutorial**

by Shi-Yu Xu

### **Creating the Mesh**

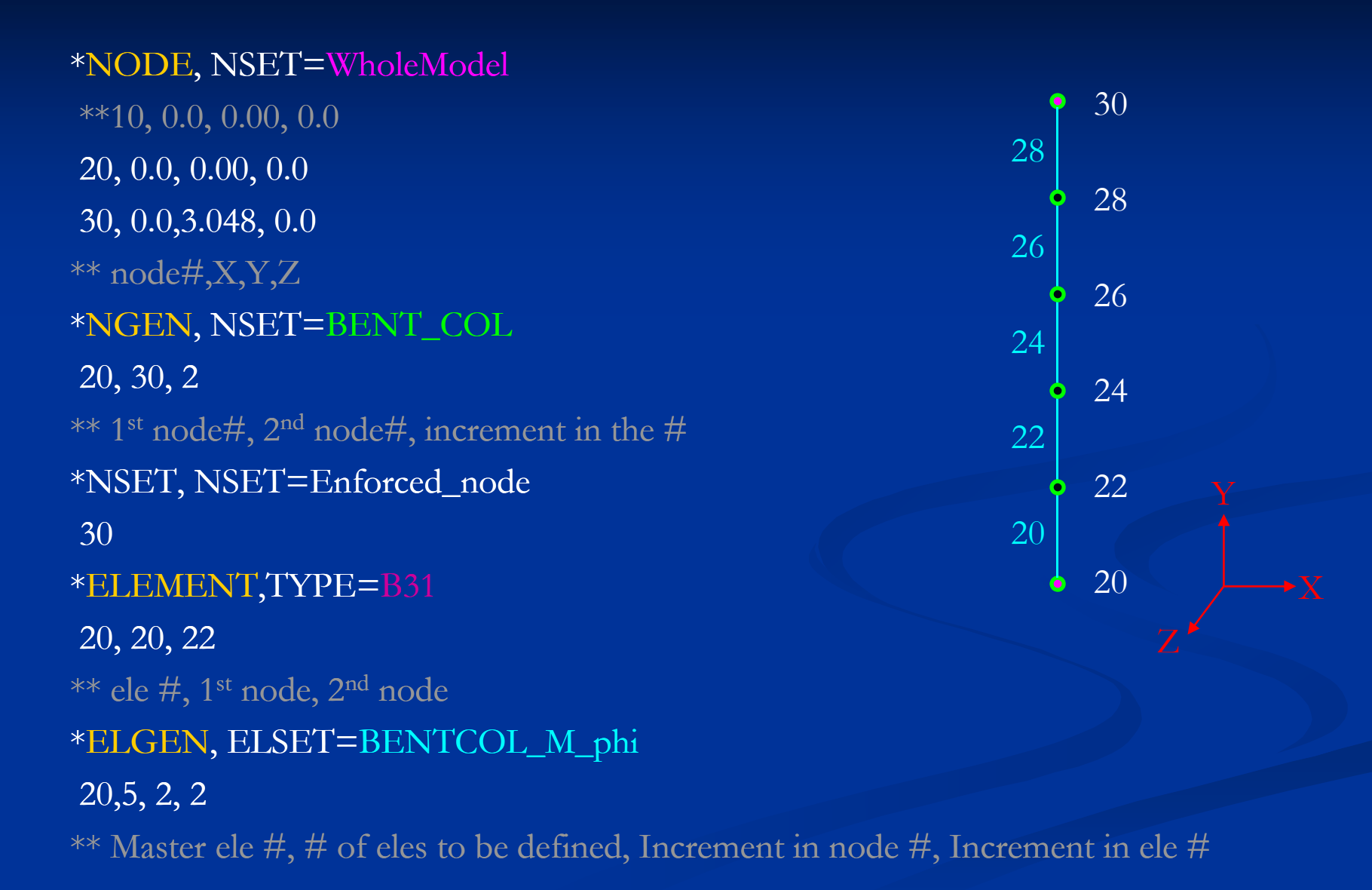

#### Data lines to define the node:

#### First line:

- 1. Note number.
- 2. First coordinate of the node.
- 3. Second coordinate of the node.
- 4. Third coordinate of the node.
- 5. First direction cosine of the normal at the node (optional).
- 6. Second direction cosine of the normal at the node (optional). For nodes entered in a cylindrical or spherical system, this entry is an angle given in degrees.
- 7. Third direction cosine of the normal at the node (optional). For nodes entered in a spherical system, this entry is an angle given in degrees.

The normal will be used only for element types with rotational degrees of freedom. See Part VI, "Elements," of the Abaqus Analysis User's Manual.

Repeat this data line as often as necessary.

Figure 14.8-1 Coordinate systems.

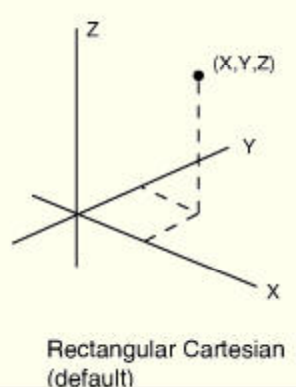

http://abaqus.civil.uwa.edu.au:2080/v6.7/

### Defining the Nonlinear Beam-Column Element

Set SECTION=GENERAL (default) for linear beam; Set SECTION=NONLINEAR GENERAL for NL beam.

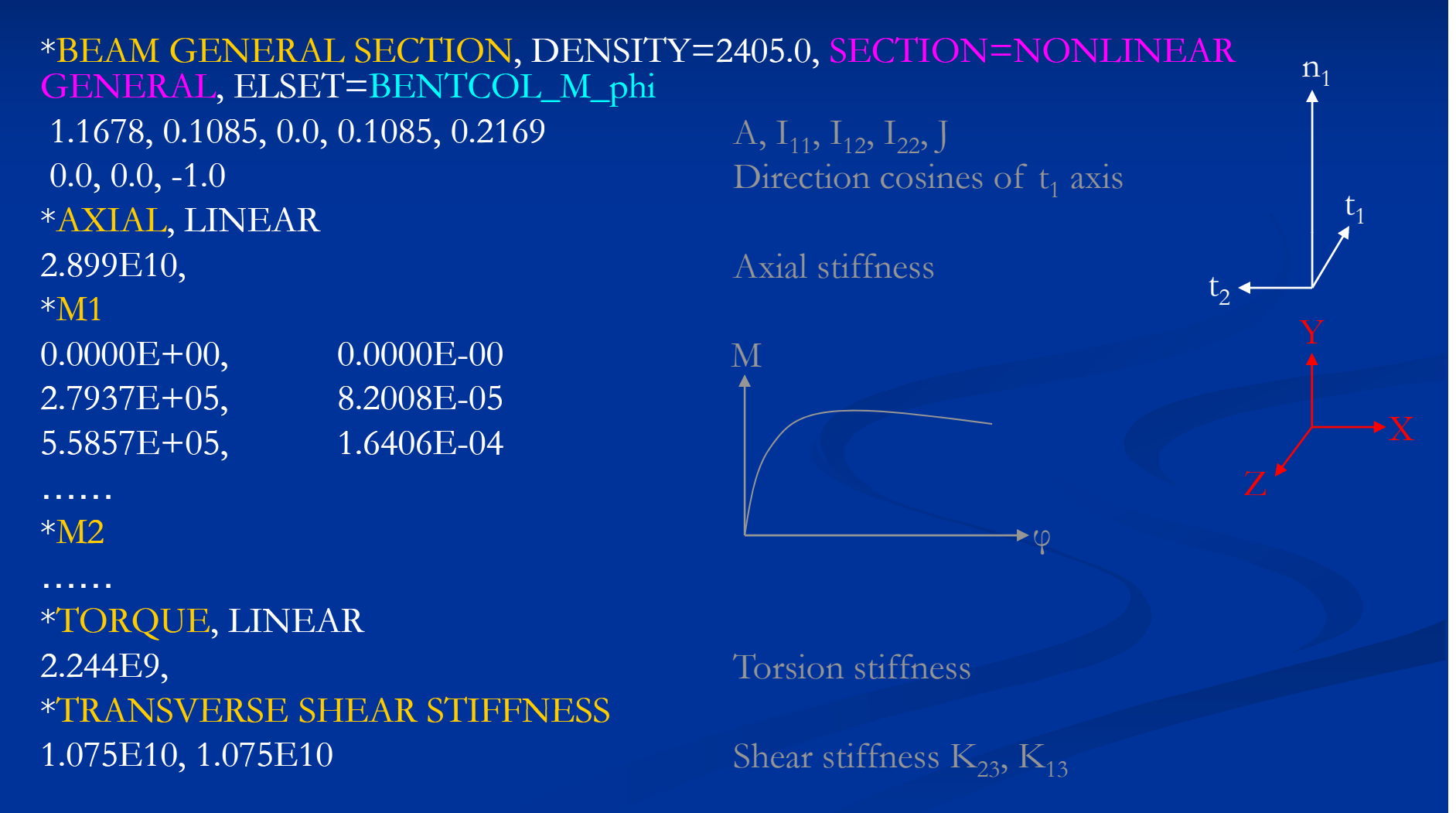

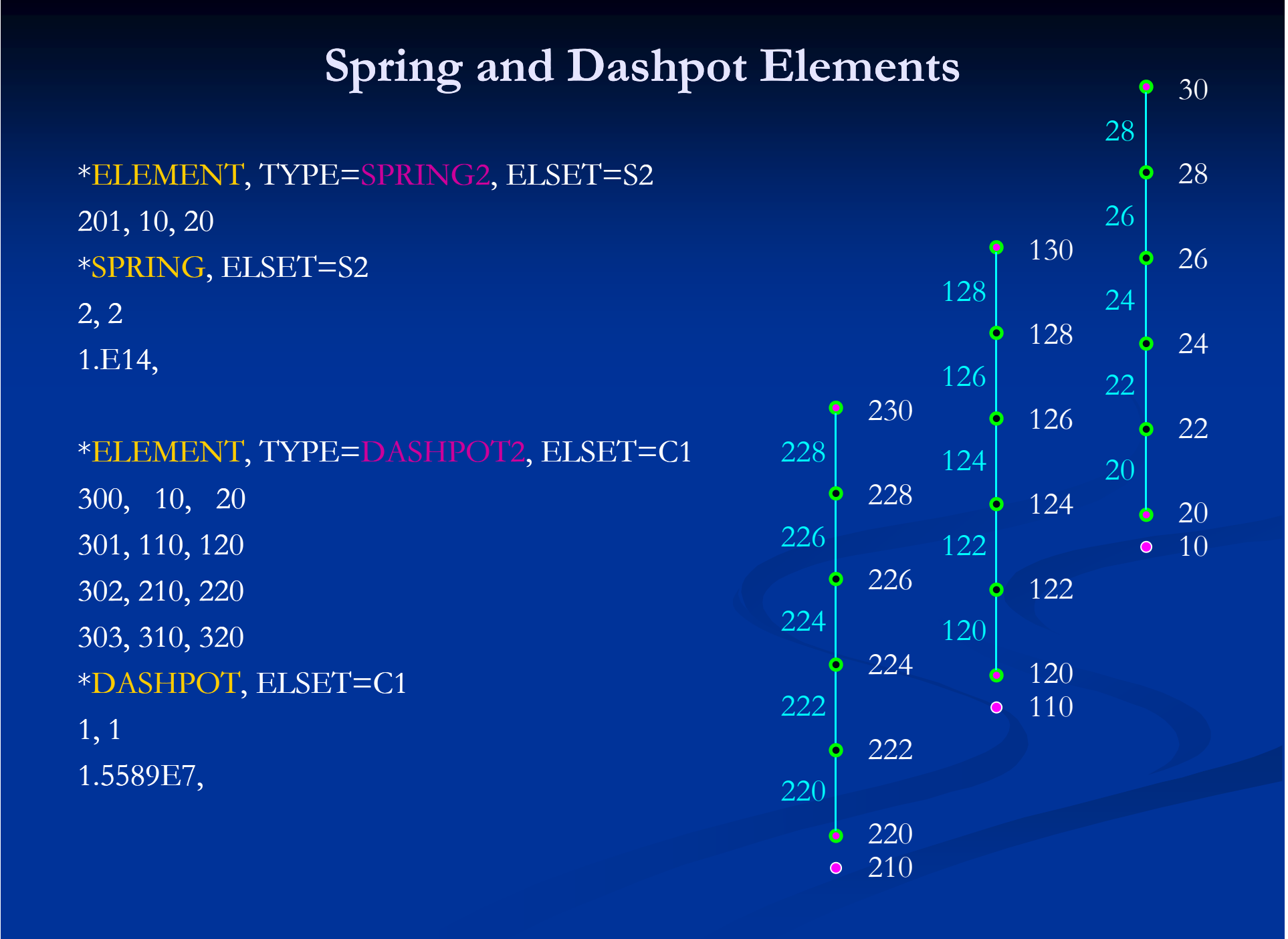

### **User-Defined Element (UEL)**

```
*USER ELEMENT, NODES=2, TYPE=U1, PROPERTIES=3, I PROPERTIES=1, 
COORDINATES=3, VARIABLES=14
1,2,3
*ELEMENT, TYPE=U1, ELSET=NLSPRING
102, 1, 2
*UEL PROPERTY, ELSET=NLSPRING
1 84E+9 1 84E+8 1 79676E+7 1
                                                       \rm k_1kQ_{\rm D} 2
1.84E+9, 1.84E+8, 1.79676E+7,<br>PROPERTIES
```
NODES=2: number of nodes connected to the UEL

PROPERTIES **IPROPERTIES** 

TYPE=U1: label of the UEL

PROPERTIES=3: number of floating point number parameters required by the UEL I PROPERTIES=1: number of integer number parameters required by the UEL COORDINATES=3: maximum number of active DOFs at each nodeVARIABLES=14: number of solution-dependent state variables used by the UEL

### **Miscellaneous**

```
*DAMPING, ALPHA=0.6641, BETA=0.001884
*ELEMENT, TYPE=MASS, ELSET=M1
801,30*MASS, ELSET=M1
389571.
^\astAMPLITUDE, NAME=linear_pushover, DEFINITION=TABULAR
0.00, 0.00, 10.00, 1.00, 1.00, 1.00, Amp.
```
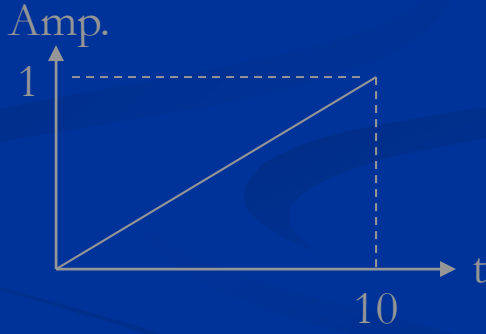

\*AMPLITUDE, NAME=accel\_ctrl, INPUT=ElCentro033x\_ABAQUS.txt \*BASELINE CORRECTION

# **Data Output**

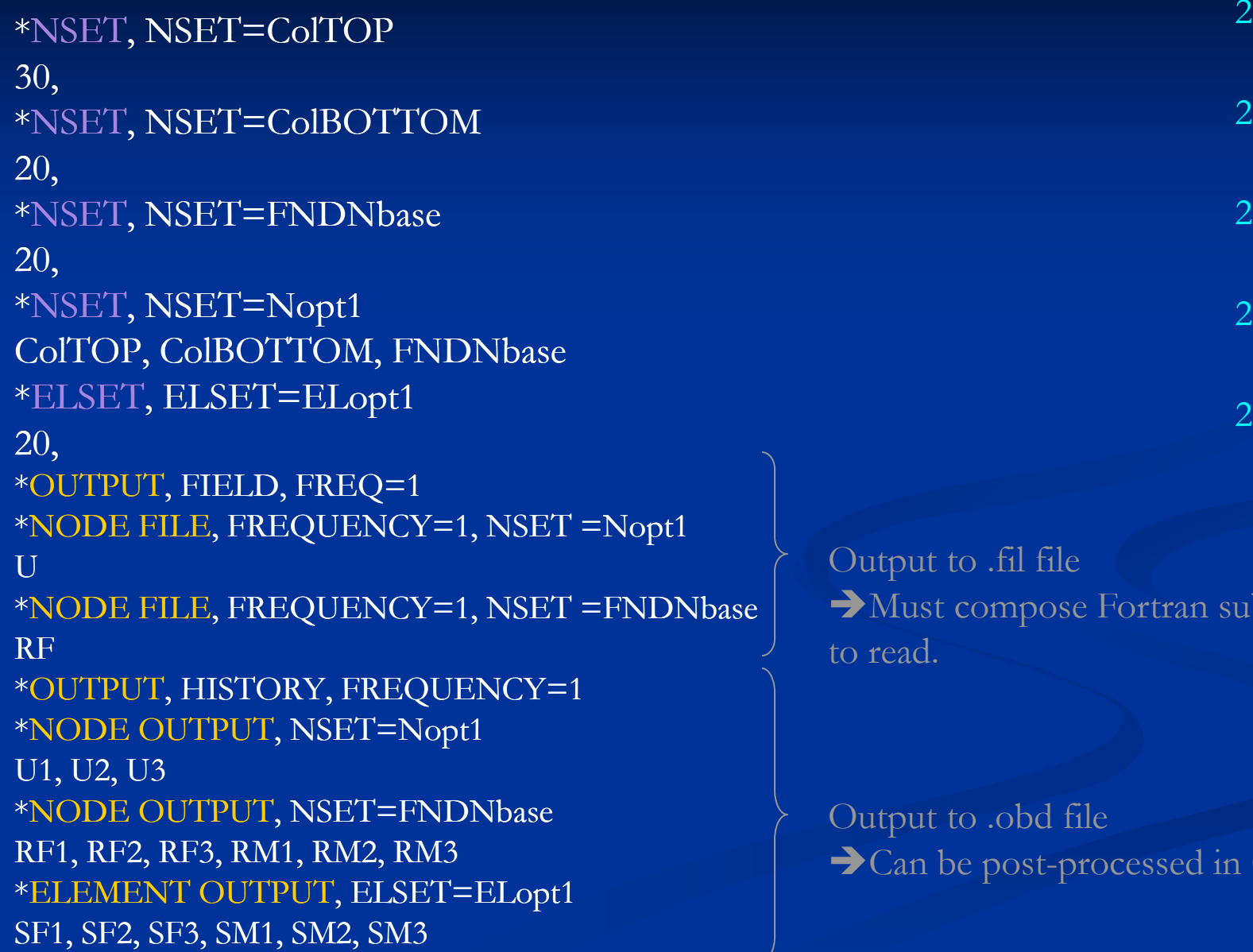

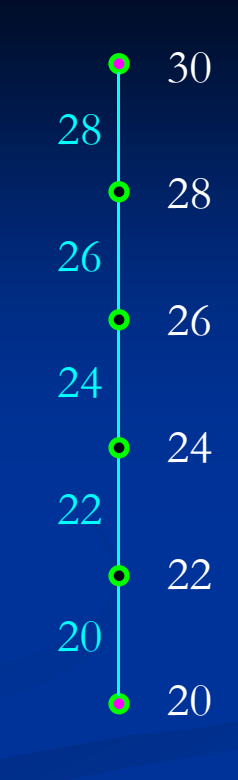

 $file$ lose Fortran subroutine

st-processed in CAE.

# **Applying Gravity Load**

\*NSET, NSET=ColTOP 30, \*NSET, NSET=FNDNbase NSET, FNDNbase20, \*STEPSTEP 0 - GRAVITY LOAD \*STATIC1.0E-10, 10.0, \*\*Applying gravity load in 10 secs. Initial time increment, duration of step \*BOUNDARY COLTOP, 3, 5 FNDNbase , 1, 6<br>\*DLOAD Fix DOFs 3 ~ 5 at node set "COLTOP Fix DOFs 1 ~ 6 at node set "FNDNbase \*DLOAD  $,$  GRAV, 9.81, 0, -1,0 \*END STEP Apply gravity load in -Y direction

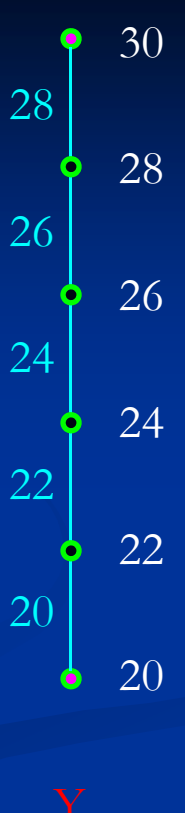

"

"

### **Displacement-Controlled Pushover**

\*NSET, NSET=Enforced\_node 30

\*STEP, INC=8000 STEP 1 - Static Pushover \*STATIC, DIRECT 0.05, 10.0,  $*$  0.05, 10.0, 1.E-15, 0.05 \*BOUNDARY,OP=NEW COLTOP, 3, 5 FNDNbase , 1, 6 \*BOUNDARY,OP=NEW, TYPE=DISPLACEMENT, AMPLITUDE=linear\_pushover Enforced\_node, 1, 1, 0.4 \*END STEP

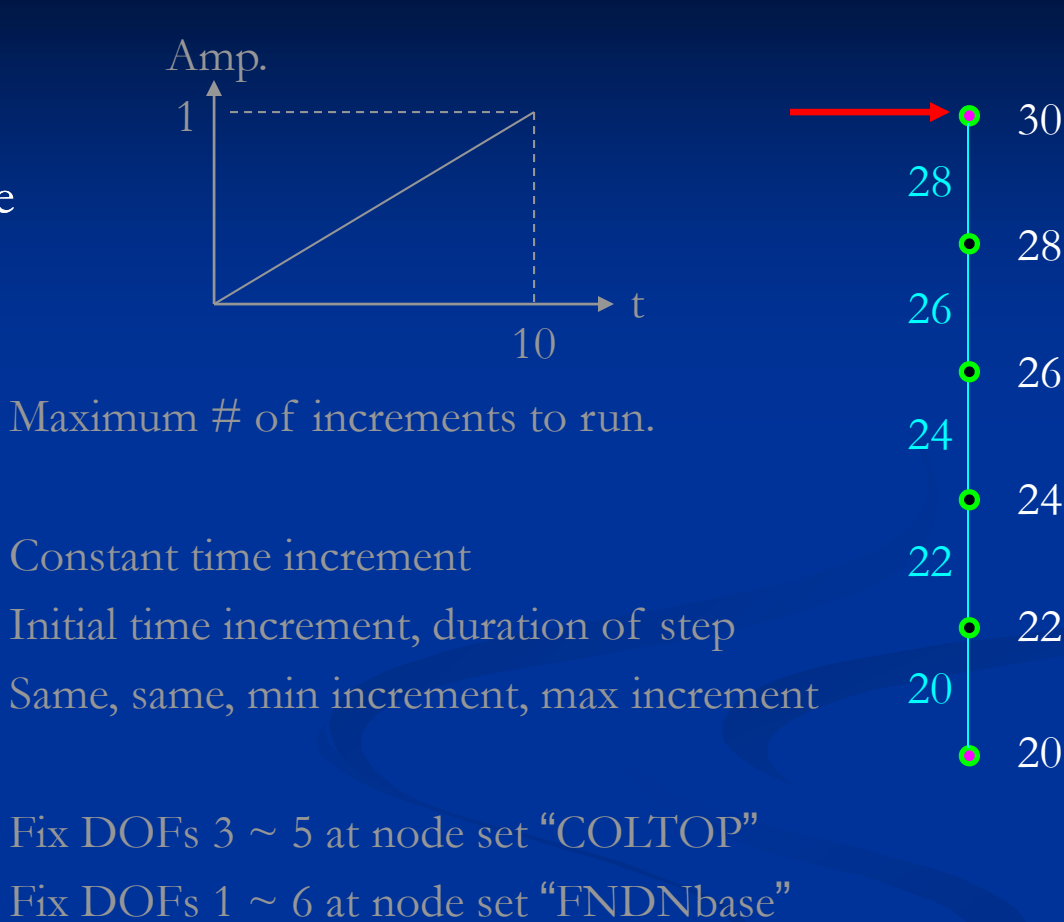

Apply displacement in DOF 1 with SF=0.4

### **Time-History Analysis**

30

28

26

22

20

 $\bullet$  10

28

26

24

22

20

\*NSET NSET=ColTOP \*NSET, 30, \*NSET, NSET=ColBOTTOM 20 , \*NSET, NSET=FNDNbase 10,  $\frac{1}{2}$  24

\*STEP, INC=10000 STEP 1-1 - EARTHQUAKE EXCITATION with gravity load \*DYNAMIC, DIRECT Maximum # of increments to run. , Constant time increment 0.004, 25.0, \*BOUNDARY,OP=NEW COL, 3, 5 Initial time increment, duration of step Fix DOFs  $3 \sim 5$  at node set "COL" ColTOP, 3, 5 FNDNbase, 2, 6 \*BOUNDARY,OP=NEW, TYPE=ACCELERATION, AMPLITUDE=accel\_ctrl Fix DOFs 3  $\sim$  5 at node set "COLTOP" Fix DOFs 2 ~ 6 at node set "FNDNbase" FNDNbase, 1, 1, 9.81 \*END STEPApply acceleration in DOF 1

# **Running the Analysis**

- Г Change to ABAQUS working directory first.
- $\blacksquare$ Under the command prompt, type:

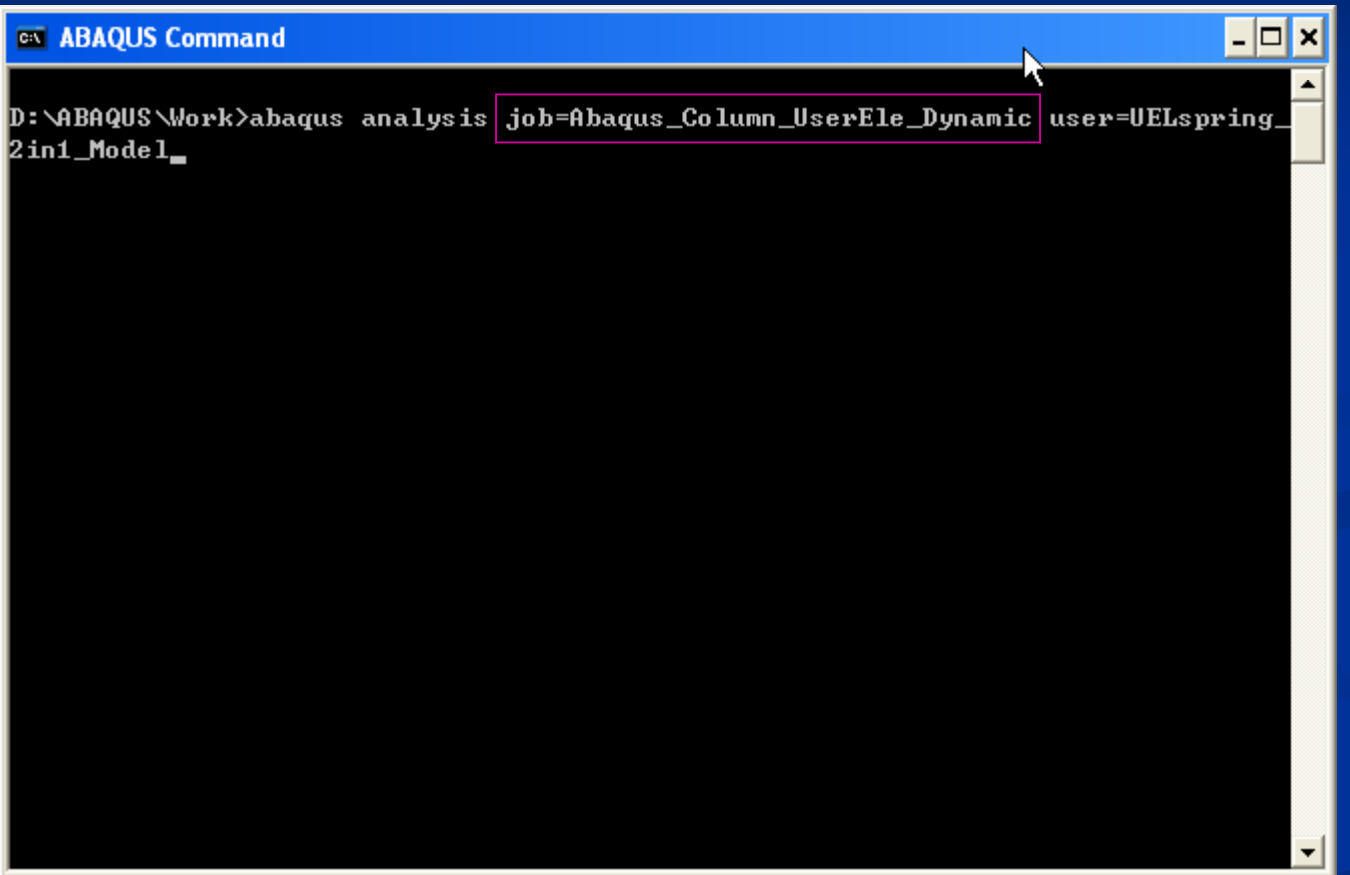

 $\blacksquare$ The string after the "job" parameter is the script filename (w/o extension).  $\blacksquare$ The string after the "user" parameter is the user-defined subroutine (optional).

### **Variables Need to Be Defined**

$$
Mii(x) + Ci(x) + ku(x) - f_{ext} = RHS
$$

### RHS

Contribution of the UEL to the Right-Hand-Side of the equation of motion. Size of the RHS array is NRHS.

AMATRX

Contribution of the UEL to the Jacobian of the system.

**SVARS** 

User-defined solution-dependent state variables associated with the UEL.

Size of the SVARS array is NSVARS.

#### **ENERGY**

Energy quantities associated with the UEL.  $\overline{\mathrm{ENERGY}}(1)$ : Kinetic energy. ENERGY(2): Elastic strain energy. ENERGY(4): Plastic dissipation. ENERGY(5): Viscous dissipation.

ENERGY(8): Incremental work done by loads applied within the user element.

### **Passed-in Variables (1)**

### NDOFEL

Number of DOFs associated with the UEL.

#### NNODE

Number of nodes in the UEL.

#### PROPS

User-defined floating point number parameters. Size of the PROPS array is NPROPS. JPROPS

User-defined integer parameters. Size of the JPROPS array is NJPROPS.

### **COORDS**

Coordinates of the nodes of the UEL (undeformed configuration).

#### U, DU, V, A

Current estimates of the solution variables at the end of the increment.

U: Total displacement.

DU: Incremental displacement.

V: Velocities.

A: Accelerations.

### **Passed-in Variables (2)**

### JTYPE

User-assigned integer number for a specific type of UEL. (i.e., \*ELEMENT, TYPE=U1*)* TIME(1)

Current step time.

### TIME(2)

Current total time.

### DTIME

Time increment.

#### **KSTEP**

Current step number.

### KINC

Current increment number.

### JELEM

User-assigned element number.

### **Passed-in Variables (3)**

#### PARAMS

Constants used in the Hilber-Hughes-Taylor time integration scheme (i.e., The α-Method).  $PARAMS(1)=\alpha$ ;  $PARAMS(2)=\beta$ ;  $PARAMS(3)=\gamma$ 

#### LFLAGS

An array defining the tasks that the UEL should do when being called.

LFLAGS(1): Defines the procedure type.

1=Static, automatic incrementation

2=Static, direct incrementation

11=Implicit dynamic, half-step residual tolerance given

12=Implicit dynamic, fixed time increments

 $41 =$ Eigenvalue frequency extraction

LFLAGS(3)=1: Normal implicit time incrementation procedure. Define the RHS and AMATRX arrays.

LFLAGS(3)=2: Define the current stiffness matrix only.

LFLAGS(3)=3: Define the current damping matrix only.

LFLAGS $(3)$ =4: Define the current mass matrix only.

LFLAGS(3)=5: Define the current residual vector only.

LFLAGS(3)=6: Define the current mass matrix and residual vector.

LFLAGS(3)=100: Define perturbation quantities for output.

LFLAGS $(4)=0$ : General step.

LFLAGS(4)=1: Linear perturbation step.

### **Compiling the UEL**

∣–∣□∣×

#### ■ Use "make " command:

#### **ex ABAQUS Command**

D:\ABAQUS\Work>abaqus make library=uelbilinear Begin Compiling ABAQUS/Standard User Subroutines 1/20/2011 2:20:24 AM uelbilinear.for End Compiling ABAQUS/Standard User Subroutines 1/20/2011 2:20:25 AM Begin Linking ABAQUS/Standard User Subroutines 1/20/2011 2:20:25 AM Creating library standardU.lib and object standardU.exp End Linking ABAQUS/Standard User Subroutines 1/20/2011 2:20:25 AM

D:\ABAQUS\Work>abaqus\_analysis\_job=xxxx\_user=uelbilinear-std\_

### **Example**

\*USER ELEMENT, NODES=2, TYPE=U1, PROPERTIES=4, COORDINATES=3, VARIABLES=12

1, 2, 3

\*ELEMENT, TYPE=U1

101, 101, 102

\*ELGEN, ELSET=UTRUSS

101, 5

\*UEL PROPERTY, ELSET=UTRUSS

0.002, 2.1E11, 0.3, 7200.

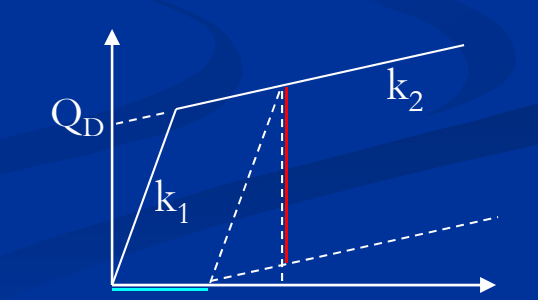

# **Question?**